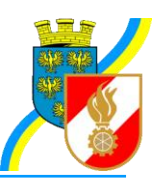

**Infos zu FDISK**

Kremser Straße 11 3910 Zwettl Telefax: 02822/54316 Homepage: www.bfk.zwettl.at E-Mail: webmaster@feuerwehr.zwettl.at

Bearbeiter: VI Franz Bretterbauer Tel.: 0664/8461586

Datum: 20. Jänner 2012

# Feuerwehr-Daten-Informations-System und Katastrophenschutzmanagement

# Rechnungswesen

## **Inhalt**

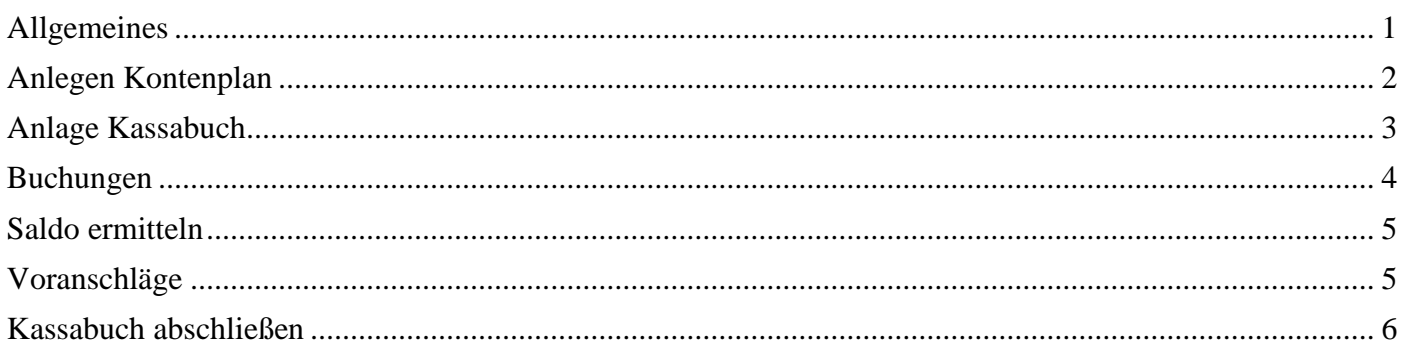

## <span id="page-0-0"></span>**Allgemeines**

Für die Abschnitts- und Bezirksfeuerwehrkommanden ist ab 2006 zumindest die Führung des Verwendungsnachweises für den Vorschuss über FDISK vorgeschrieben. Dazu ist unbedingt das eigens dafür eingerichtete Kassabuch "Vorschussabrechnung" zu verwenden, da das LFKDO nur auf dieses Kassabuch Leserechte besitzt.

Beim Ersteinstieg wird neben einem leeren Arbeitsbereich eine Übersicht der möglichen Links geboten. Um über FDISK buchen zu können muss vorher nämlich mind. ein Kassabuch und ein Kontenplan angelegt werden.

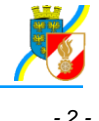

#### **1** Verweise

- · Kassaabschluss
- · Kassabücher
- · Kontenpläne
- · Saldo ermitteln
- · Voranschläge

#### <span id="page-1-0"></span>**Anlegen Kontenplan**

Es kann entweder der vordefinierte "Standard Kontenplan" verwendet oder ein eigener Kontenplan angelegt werden (wird v. BSBEDV empfohlen, da nachträgliche Anpassungen im Standard-Kontenplan selbst nicht vorgenommen werden können).

Die Anlage eines neuen Kontenplanes erfolgt durch Eingabe eines Namens und Speichern in der Maske "Benutzerdefinierte Kontenpläne":

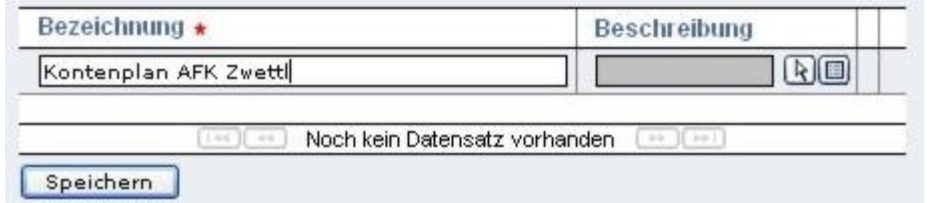

Nach dem Speichern wird der Link "KONTEN" angezeigt

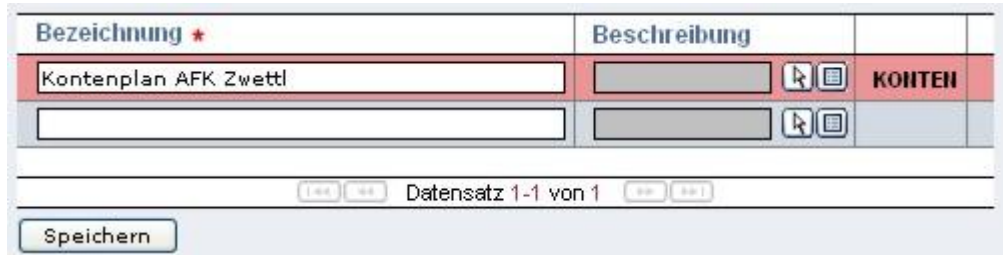

Durch Anklicken von "KONTEN" wird der Kontenplan geöffnet und es können die gewünschten Konten angelegt werden:

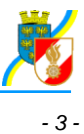

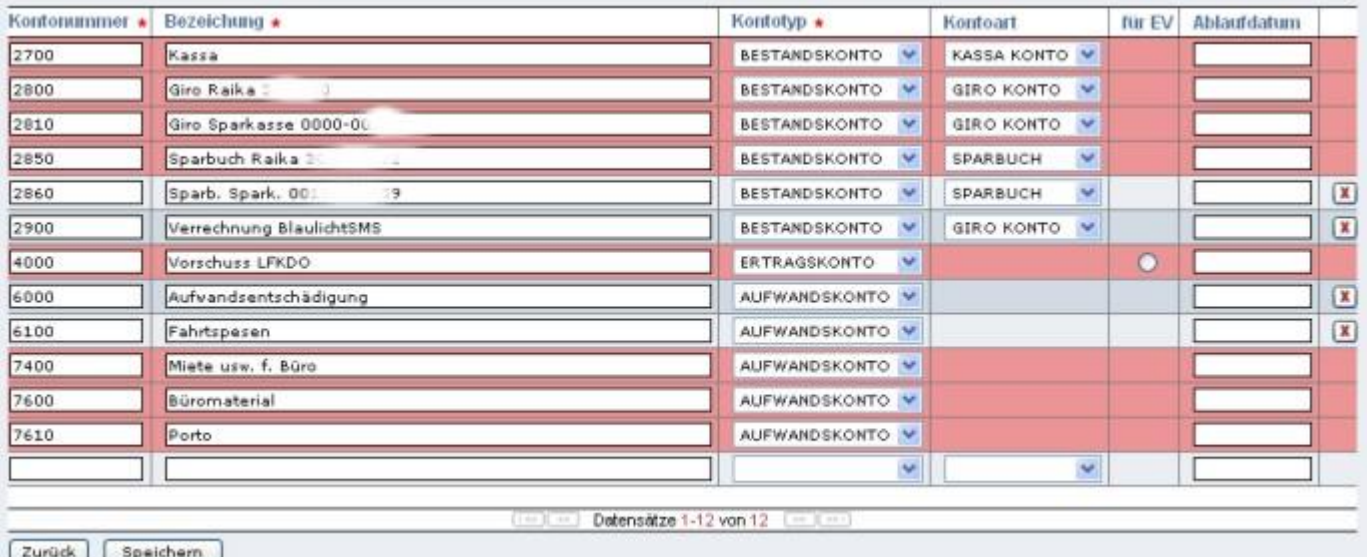

Zu jedem Konto ist anzugeben, ob es ein Bestandskonto, ein Aufwandskonto oder ein Ertragskonto ist. Bei den Bestandskonten ist weiters die Eingabe der Kontoart "Kassakonto", "Girokonto" oder "Sparbuch" notwendig.

Bei den Ertragskonten kann in der Spalte "für EV" ausgewählt werden, ob dieses für die Einsatzverrechnung verwendet werden soll.

Bereits in Buchungen verwendete Konten sind rot hinterlegt und können auch nicht mehr gelöscht werden.

Soll nur die Vorschussabrechnung über FDISK erfolgen, brauchen natürlich nur die hierzu benötigten Konten angelegt werden.

## <span id="page-2-0"></span>**Anlage Kassabuch**

Um buchen zu können, muss mindestens 1 Kassabuch angelegt werden:

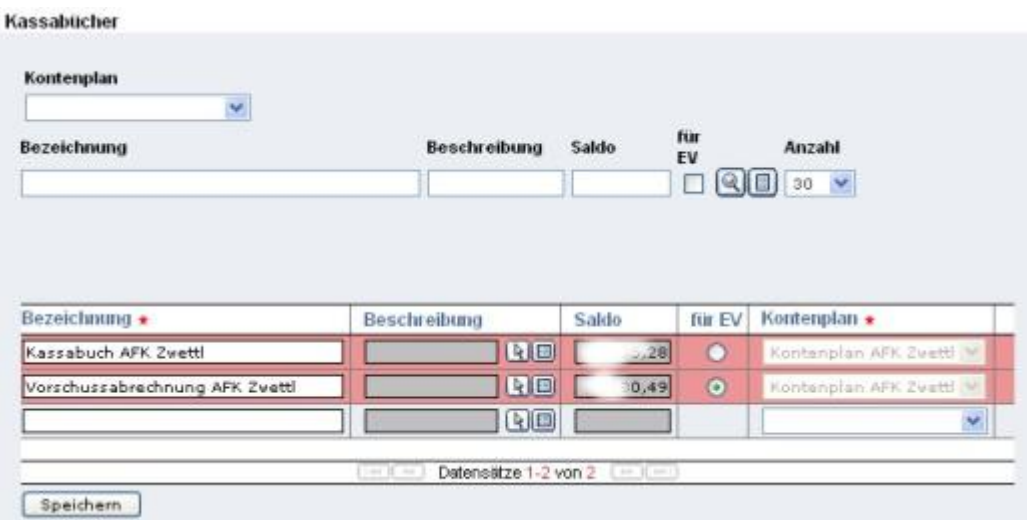

Zu jedem Kassabuch ist der gewünschte Kontenplan auszuwählen (kann nachträglich nicht mehr geändert werden). Es können für mehrere Kassabücher die gleichen Kontenpläne, aber auch für jedes Konto ein eigener Kontenplan oder der Standard-Kontenplan verwendet werden.

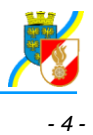

Das LFDKO soll über die Vorschussabrechnung ein lesendes Recht erhalten, derzeit ist jedoch noch nicht ersichtlich, wie diese Einschränkung erfolgt (d.h. wie AFKDO oder BFKDO festlegen können, welches Kassabuch die Vorschussabrechnung enthält).

## <span id="page-3-0"></span>**Buchungen**

Über den Link "Buchung durchführen" gelangt man zum Schirm "Buchungen", in dem zunächst das gewünschte Kassabuch ausgewählt wird. Über den Link "BUCHUNGEN" können die bereits erfolgen Buchungen angezeigt werden oder über "NEUE BUCHUNG" eine neue angelegt werden.

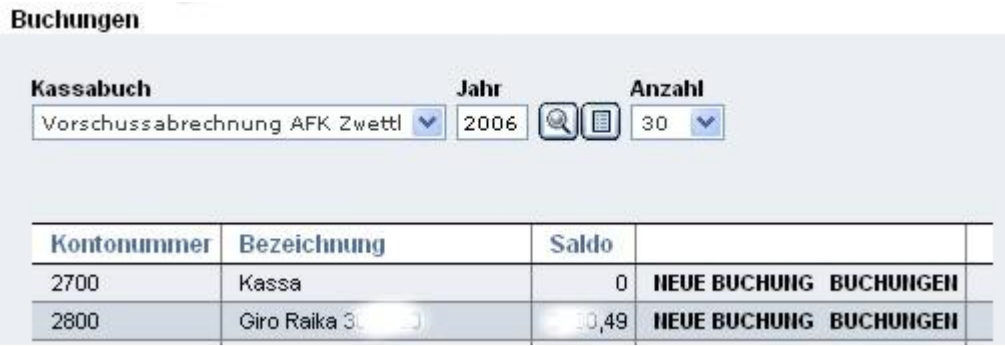

Zu jeder Buchung ist anzugeben:

- Art: üblicherweise "Buchung", "Umbuchung..." bei Buchung zwischen zwei Bestandskonten, z.B. Kassa an Bank
- Eröffnungsbuchung: ist nur bei der Erfassung des Saldovortrages aus dem Vorjahr anzuhaken.
- Belegnummer wird automatisch vergeben (= laufende Buchungsnummer)
- Kontoauszugsnummer (kein Pflichtfeld) Wenn - wie in Betrieben üblich - Kassabelege und Bankbelege getrennt abgelegt werden empfiehlt sich die Eingabe der tatsächlichen fortlaufenden Belegnummer im Feld Kontoauszugsnummer
- Es können auch Texte hier eingegeben werden z. B. Spk 1, Raika 5 etc.
- Gegenkonto mit Ausnahme bei Eröffnungsbuchungen

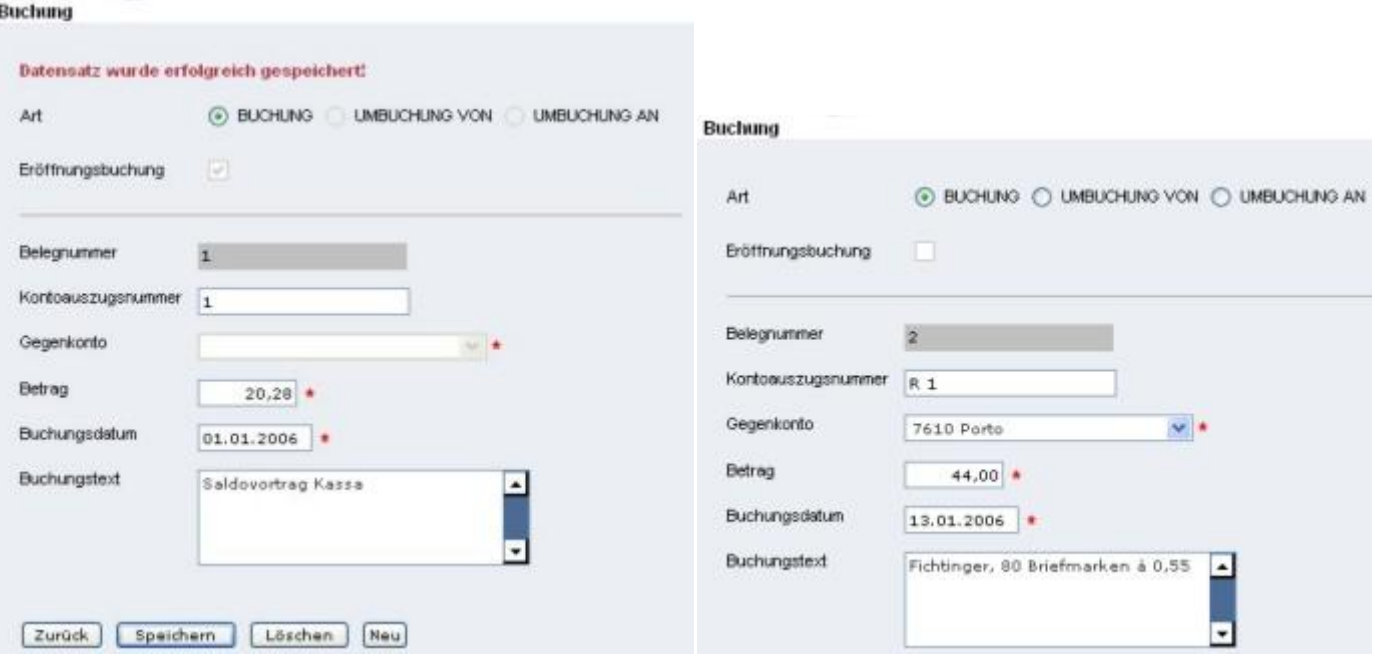

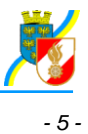

Buchungen können nachträglich geändert oder gelöscht werden - es handelt sich daher nicht um eine nach der Bundesabgabenordnung für steuerliche Zwecke ordnungsmäßige Buchführung. Sollte in Ausnahmefällen eine solche benötigt werden, so empfiehlt sich die Verwendung eines professionellen Buchhaltungssystems.

Über den Link "BUCHUNGEN" gelangt man zur **Buchungsübersicht**. Die Buchungen können durch Klick auf die Spaltenüberschriften umsortiert werden. Das Selektionskriterium "Konto (von - bis)" funktioniert jedoch derzeit nicht, Die Auswahl nach Kontoauszugsnummer liefert dzt. eine falsche Auswahlliste.

#### **Buchungsjournal**

Über diesen Link in der Rubrik "Berichte" kann das Journal ausgedruckt werden.

#### **Niederschrift**

Über diesen Link in der Rubrik "Berichte" kann die Niederschrift über die Kassaprüfung erstellt und ausgedruckt werden.

Bei AFKDO/BFKDO kann jedoch derzeit kein Kassaprüfer ausgewählt werden, weshalb kein Bericht möglich ist.

#### <span id="page-4-0"></span>**Saldo ermitteln**

Über diesen Link gelangt man - wenn mehrere Kassabücher angelegt sind - zunächst zur Übersicht der angelegten Kassabücher

#### Saldo ermitteln

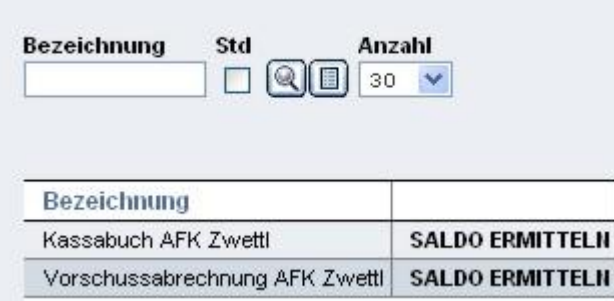

Durch Klick auf den Link "SALDOERMITTELN" beim gewünschten Kassabuch wird eine neue Seite geöffnet. Ist nur ein Kassabuch angelegt, entfällt dieser Schritt.

Darin kann nach Datum und/oder Konto selektiert werden. Anschließend auf "Suchen" Rklicken, damit die selektierten Zeiträume und Konten berechnet werden.

#### <span id="page-4-1"></span>**Voranschläge**

Wie bei "Saldo ermitteln" wird vorerst die Übersicht der Kassabücher geöffnet, aus der das gewünschte Kassabuch durch Klick auf "VORANSCHLAG" ausgewählt wird - wenn mehrere Kassabücher angelegt sind.

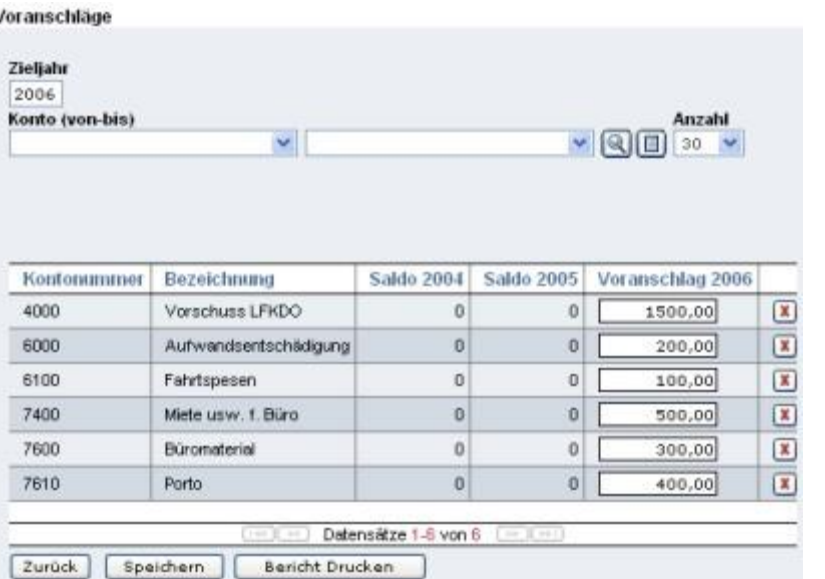

*- 6 -*

Nach Auswahl des Zieljahres "Suchen" auswählen - Es wird die Liste der Konten geöffnet, in die freien Felder kann der Budgetansatz für dieses Jahr eingetragen werden.

Mit "Bericht Drucken" kann die Übersicht ausgedruckt werden (z.B. zur Vorlage an die Mitgliederversammlung, Gemeinde etc.), wobei die Textierung dzt. jedoch nur auf FW zugeschnitten ist und ohne Briefkopf erfolgt.

## <span id="page-5-0"></span>**Kassabuch abschließen**

Über diesen Link kann das Kassabuch eines Jahres abgeschlossen werden - eine spätere Bearbeitung ist nicht mehr möglich (Ansehen der Buchungen u. Ausdruck Journal etc. ist jedoch auch nachher noch möglich).

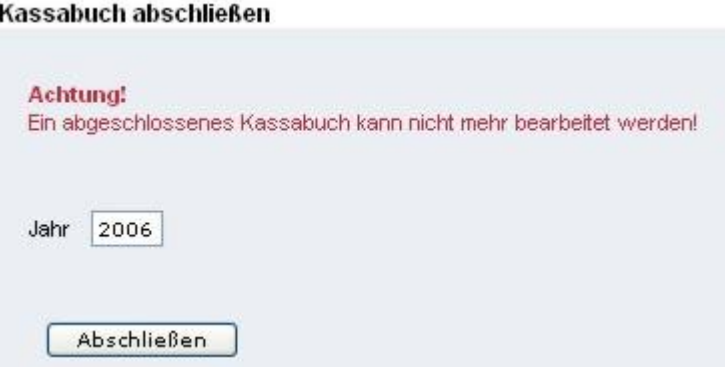